## 会話型表示/リスト型表示について

メールの表示方法には、会話型表示とリスト型表示の2種類がありま す。

#### 会話型表示とリスト型表示を切り替える

### $\boxed{1}$

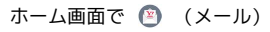

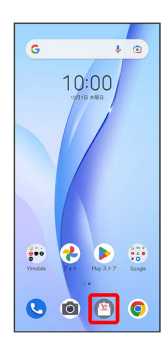

## $\overline{2}$

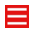

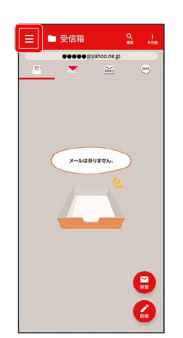

# $\overline{\mathbf{3}}$

設定

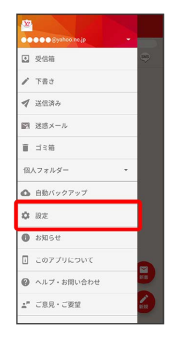

### $\overline{4}$

設定したいメールアカウントをタップ

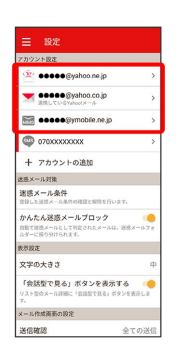

・SMSはリスト型表示に切り替えられません。

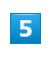

表示方法

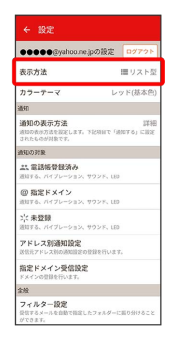

### $6\overline{6}$

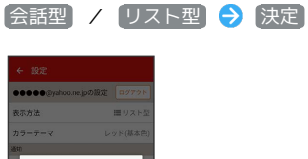

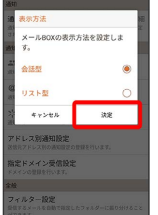

※ 表示が切り替わります。

#### 会話型表示について

会話型表示では、宛先ごとに送受信したメールをまとめて表示しま す。たとえば、山本さんとやりとりしたメールを確認するときは、 1つのスレッドの中で山本さんと会話をしているように表示されま す。

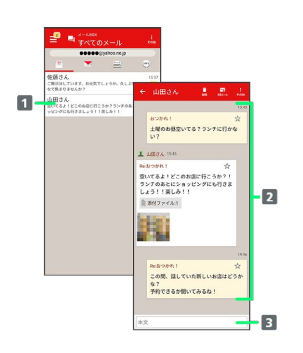

1 送受信した相手のスレッド

2 送受信したメール内容

本文入力欄

#### ■ リスト型表示について

リスト型表示では、「受信箱」や「送信済み」、作成したサブフォ ルダーなどに分けてメールを保存します。

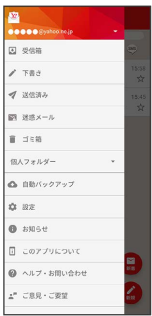